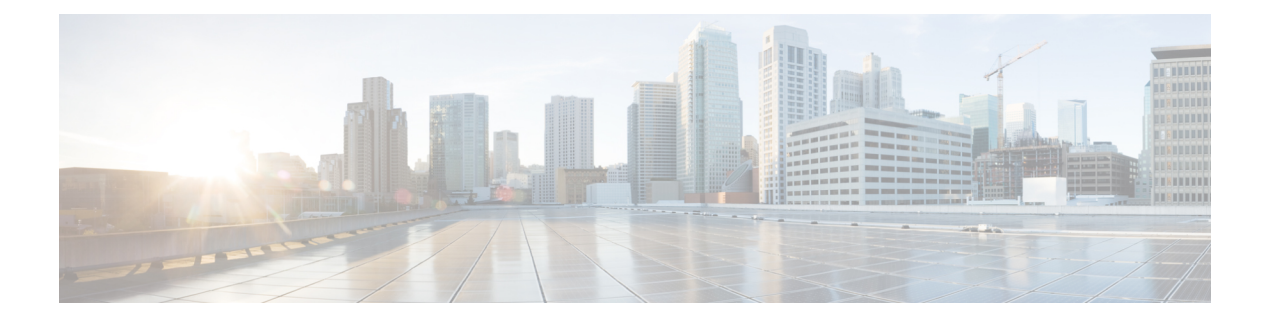

# **ESC** 正常性のモニタリング

ESC とそのサービスの正常性を監視するには、次のいずれかを使用します。

- ヘルス API のモニタリング
- SNMP トラップ
- REST API を使用した ESC [の正常性のモニタリング](#page-0-0) (1 ページ)
- SNMP [トラップ通知を使用した](#page-7-0) ESC の正常性のモニタリング (8 ページ)

## <span id="page-0-0"></span>**REST API** を使用した **ESC** の正常性のモニタリング

ESCは、ESCおよびそのサービスの正常性を監視するためのサードパーティ製ソフトウェアに REST API を提供します。サードパーティ製ソフトウェアは API を使用して ESC が正常な状態 であるかを定期的に照会し、ESCが稼働中であるかどうかを確認できます。クエリへの応答と して、API はステータスコードとメッセージを提供します。詳細については、表 1: [スタンド](#page-2-0) アロンおよびアクティブ/スタンバイ [ハイアベイラビリティにおける](#page-2-0) ESC ヘルス API のステー [タスコードとメッセージ](#page-2-0) (3 ページ)を参照してください。HA セットアップでは、仮想 IP (VIP)をモニタリング IP として使用する必要があります。戻り値で、ESC HA ペアの全体的 な状態が示されます。詳細については、表 3 : [スタンドアロン](#page-5-0) ESC と HA のヘルス API ステー [タスメッセージ](#page-5-0) (6ページ)を参照してください。

ESC の正常性を監視する REST API は次のとおりです。

GET to https://<esc\_vm\_ip>:8060/esc/health

(注)

• ヘルス API のモニタリングは、既存の REST の基本的な HTTP 認証を使用して保護されま す。ユーザは ESC REST API クレデンシャルを使用してレポートを取得できます。

• ESC ヘルス API ポート番号が 60000 から 8060 に変更されました。

次に、エラー状態のヘルス API のモニタリングの応答を示します。

<?xml version="1.0" encoding="UTF-8" ?>

```
<esc health report>
<status_code>{error status code}</status_code>
<message>{error message}</message>
</esc_health_report>
ローカルアクティブ/アクティブのヘルス API のモニタリングの応答は次のとおりです。
<?xml version="1.0" encoding="UTF-8" ?>
<esc_health_report>
    <status_code>2010</status_code>
    <message>ESC service is being provided. ESC AA cluster one or mode node(s) not
healthy</message>
    <nodes>
        <node>
            <name>aa-esc-1.novalocal</name>
            <status>HEALTHY</status>
            <datacenter>dc1</datacenter>
            <services>
                <service>
                    <name>escmanager</name>
                    <status>running</status>
                    <is_expected>True</is_expected>
                </service>
                <service>
                    <name>elector</name>
                    <status>leader</status>
                    <is_expected>True</is_expected>
                </service>
                <service>
                    <name>drbd</name>
                    <status>master</status>
                    <is_expected>True</is_expected>
                </service>
                <service>
                    <name>pgsql</name>
                    <status>running</status>
                    <is_expected>True</is_expected>
                </service>
                ...
            </services>
        </node>
        <node>
            <name>aa-esc-2.novalocal</name>
            <status>HEALTHY</status>
            <datacenter>dc1</datacenter>
            <services>
                <service>
                    <name>escmanager</name>
                    <status>running</status>
                    <is_expected>True</is_expected>
                </service>
                <service>
                    <name>elector</name>
                    <status>follower</status>
                    <is_expected>True</is_expected>
                </service>
                <service>
                    <name>drbd</name>
                    <status>backup</status>
                    <is_expected>True</is_expected>
                </service>
                <service>
                    <name>pgsql</name>
                    <status>stopped</status>
                    <is_expected>True</is_expected>
```
</service>

```
</services>
        </node>
        <node>
            <name>aa-esc-3.novalocal</name>
            <status>NOT_HEALTHY</status>
            <datacenter>dc1</datacenter>
            <services>
                <service>
                    <name>escmanager</name>
                    <status>stopped</status>
                    <is_expected>False</is_expected>
                </service>
                <service>
                    <name>elector</name>
                    <status>follower</status>
                    <is_expected>True</is_expected>
                </service>
                <service>
                    <name>vimmanager</name>
                    <status>running</status>
                    <is_expected>True</is_expected>
                </service>
                ...
            </services>
        </node>
    </nodes>
</esc_health_report>
```
XML 応答と JSON 応答は、ヘルス API のモニタリングでもサポートされています。

API 応答が成功すると、 *stage* という追加のフィールドが導入されます。

```
<?xml version="1.0" encoding="UTF-8" ?>
<esc_health_report>
<status_code>{success status code}</status_code>
<stage>{Either INIT or READY}</stage>
<message>{success message}</message>
</esc_health_report>
```
stage フィールドには、INIT パラメータまたは READY パラメータが含まれています。

<span id="page-2-0"></span>INIT:INIT パラメータは ESC が設定パラメータの設定や VIM コネクタの登録などの事前プロ ビジョニング要求を受け入れる初期段階のものです。

READY:ESC は、このパラメータを使用した展開、展開解除などのあらゆるプロビジョニン グ要求に対応できます。

ESC の正常性の状態が次のステータスコードとメッセージで示されます。2000 シリーズのス テータスコードは、ESC が動作していることを意味します。5000 シリーズのステータスコー ドは、1 つ以上の ESC コンポーネントが稼働していないことを意味します。

ESC のヘルス API は VIM のステータスを確認しません。これは、複数 VIM の展開が ESC リリース 3.0 で導入されたためです。 (注)

表 **<sup>1</sup> :** スタンドアロンおよびアクティブ**/**スタンバイ ハイアベイラビリティにおける **ESC** ヘルス **API** のステータスコー ドとメッセージ

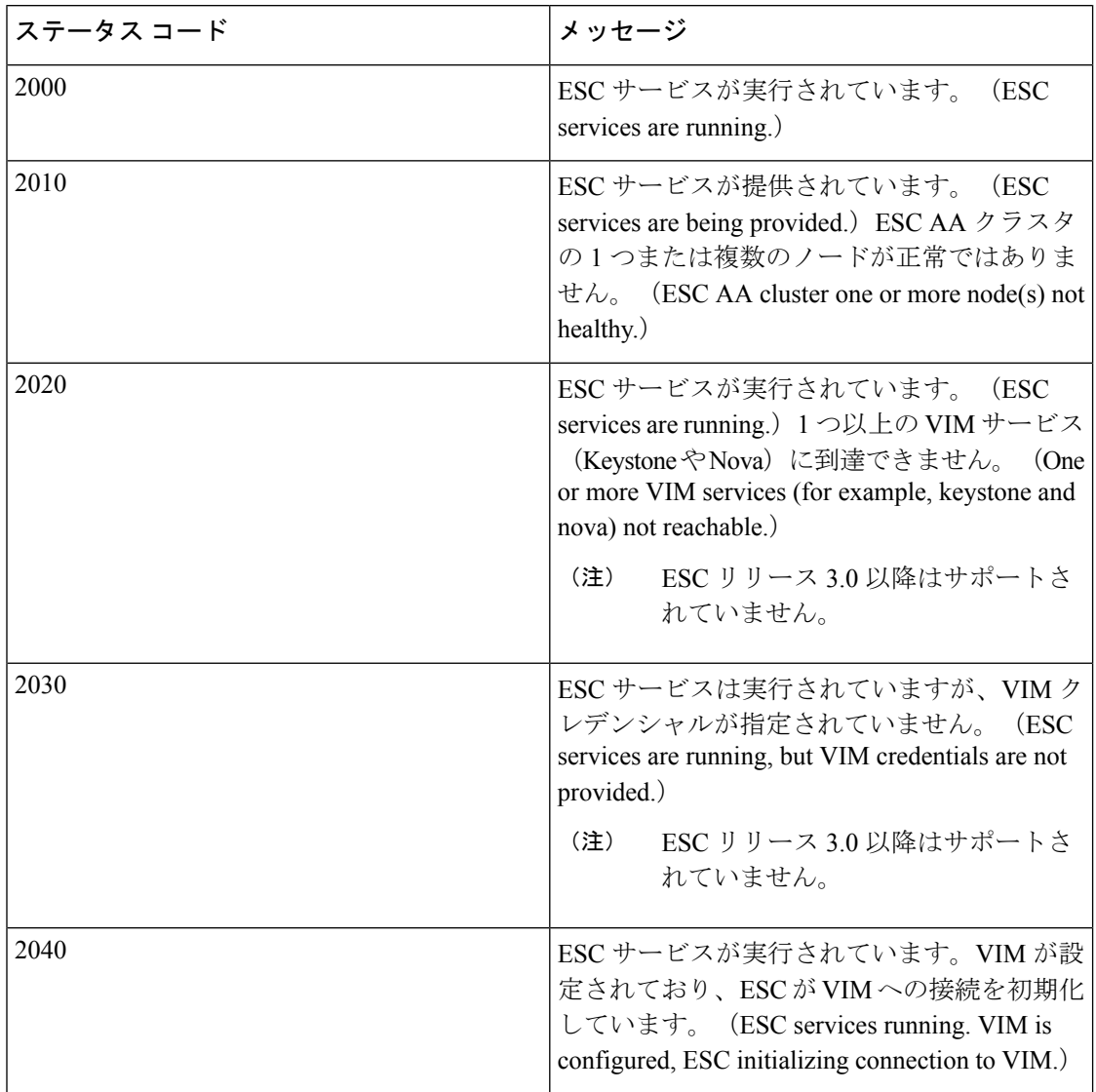

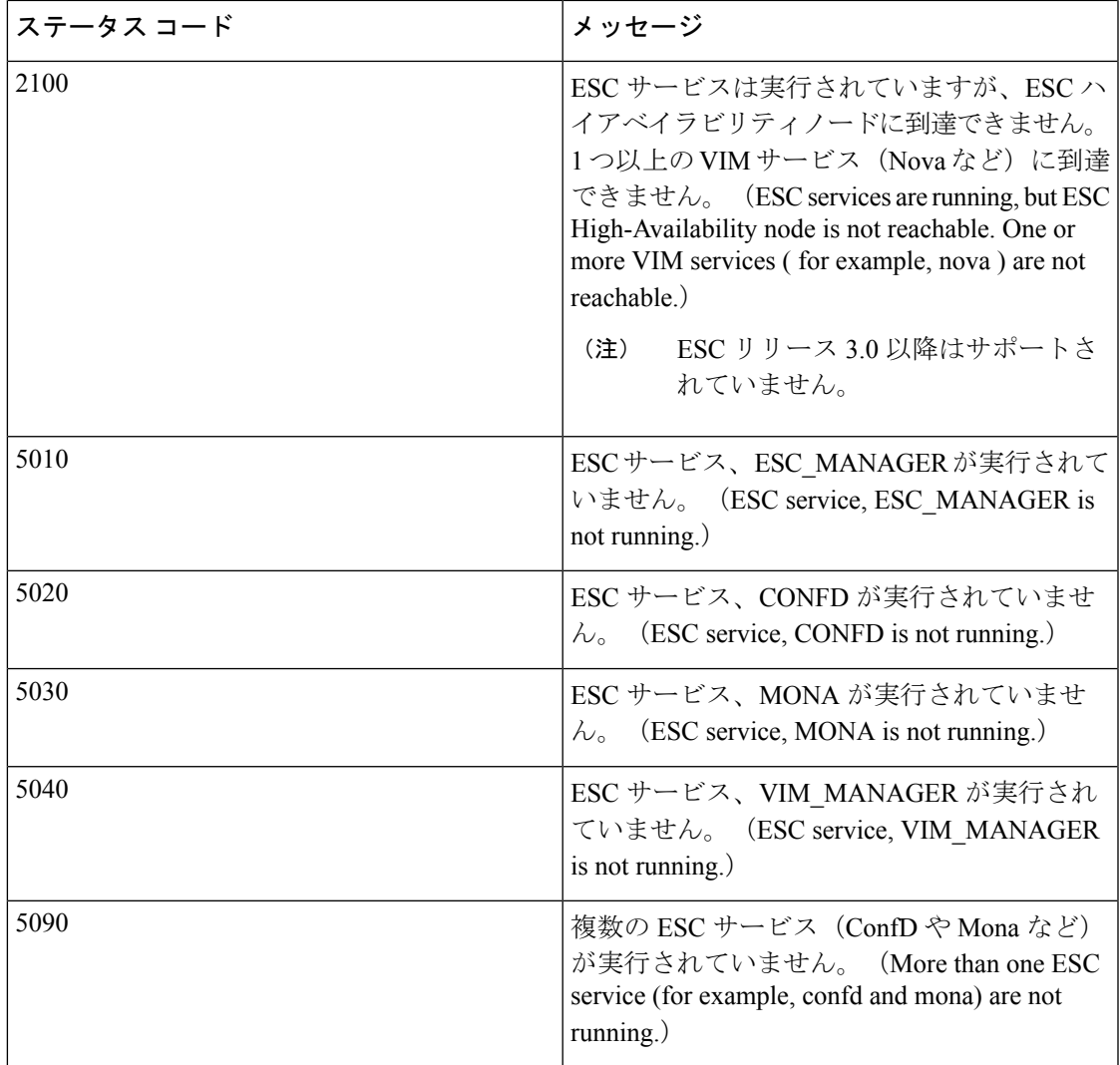

表 **2 :** アクティブ**/**アクティブ ハイアベイラビリティにおける **ESC** ヘルス **API** のステータスコードとメッセージ

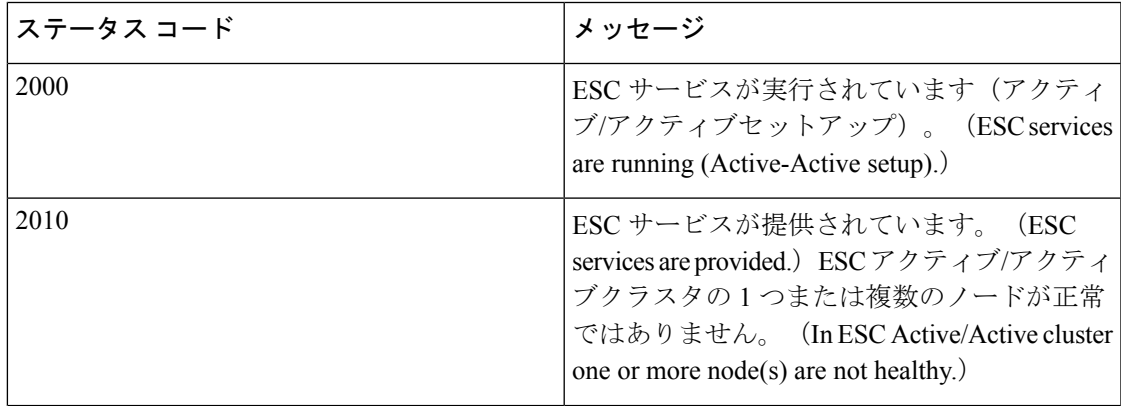

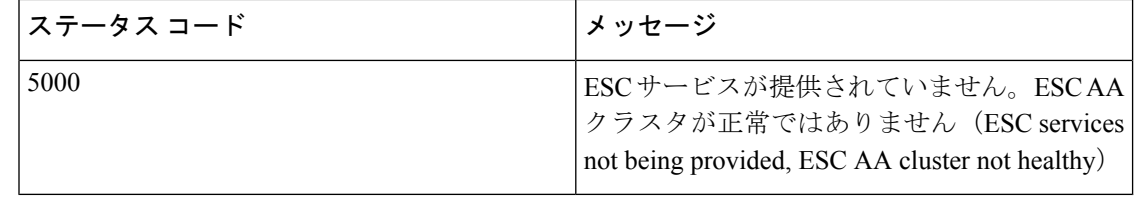

(注)

<span id="page-5-0"></span>ESC HA モードでは、DRBD セットアップでのみ ESC HA を参照します。ESC HA セットアッ プの詳細については、『Cisco Elastic Services [Controller](http://www.cisco.com/c/en/us/support/cloud-systems-management/elastic-services-controller-esc/products-installation-guides-list.html) Install Guide』を参照してください。

次の表では、スタンドアロン ESC のステータスメッセージと、成功シナリオと障害シナリオ の HA について説明します。ESC のスタンドアロンおよび HA のセットアップの詳細について は、『Cisco Elastic Services [Controller](http://www.cisco.com/c/en/us/support/cloud-systems-management/elastic-services-controller-esc/products-installation-guides-list.html) Install Guide』を参照してください。

表 **3 :** スタンドアロン **ESC** と **HA** のヘルス **API** ステータスメッセージ

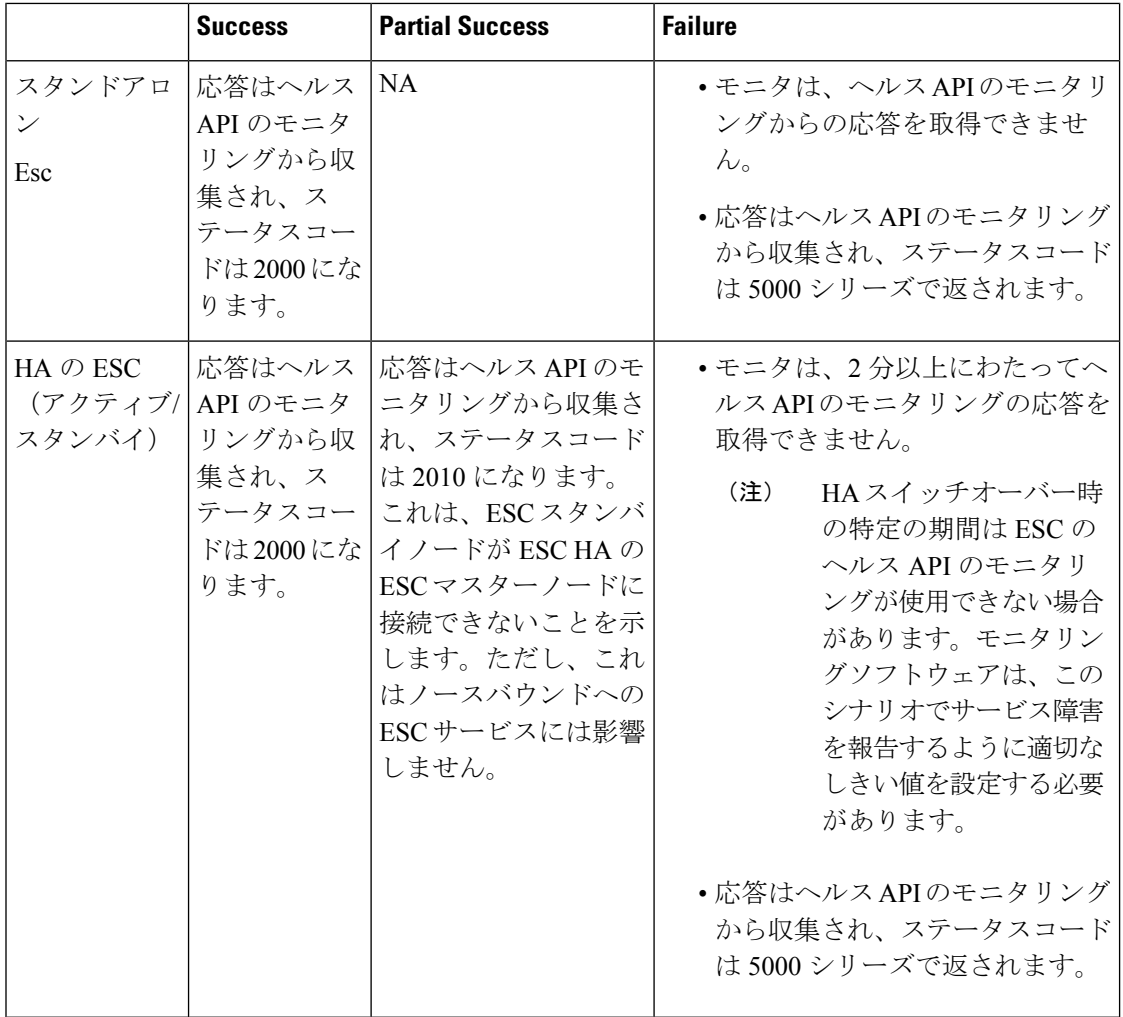

 $\overline{\phantom{a}}$ 

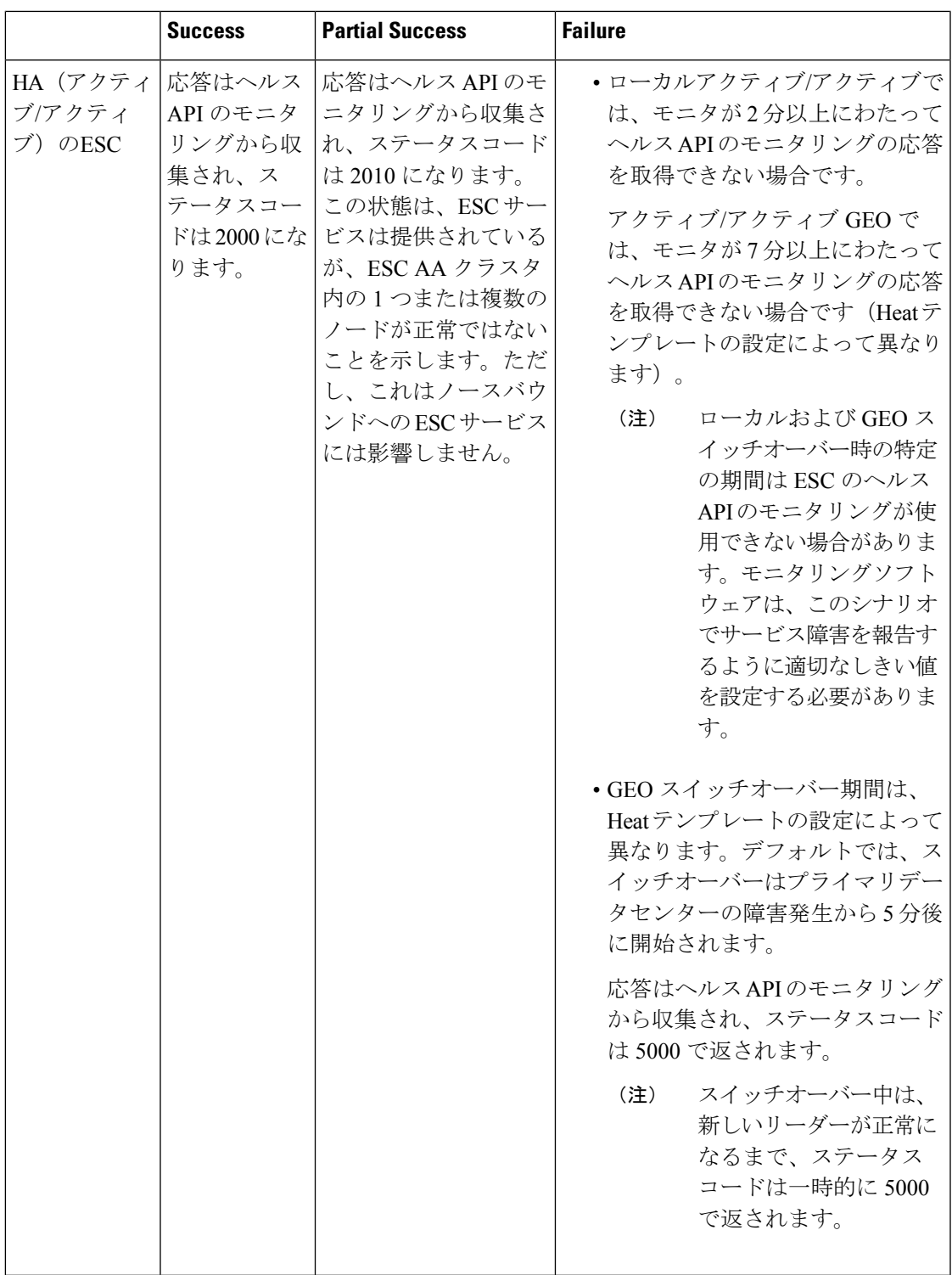

## <span id="page-7-0"></span>**SNMP** トラップ通知を使用した **ESC** の正常性のモニタリ ング

また、SNMP エージェントを使用し、SNMP トラップを介してさまざまな ESC コンポーネン トの正常性に関する通知を設定することもできます。このエージェントは、標準の ESC イン ストールの一部としてインストールされ、SNMP バージョン 2c プロトコルをサポートしてい ます。SNMP トラップは現在、ESC で管理されている VNF ではなく、ESC 製品の状態のみを サポートしています。この項では、ESCSNMPエージェントを設定するために必要な手順につ いて説明します。また、通知の一部としてトリガーされるイベントについても説明します。

#### 始める前に

- **CISCO-ESC-MIB**ファイルと**CISCO-SMIMIB**ファイルがシステムで使用できることを確 認します。これらのファイルは /opt/cisco/esc/snmp/mibs ディレクトリにあります。これら のファイルを SNMP マネージャマシンにダウンロードし、\$HOME/.snmp/mibs ディレクト リに配置します。
- SNMP エージェントを設定します。SNMP エージェントを設定するには、次の 3 つの方法 があります。これらの方法については、次の項で詳しく説明します。

### **SNMP** エージェントの設定

SNMPトラップを受信するには、SNMPエージェントパラメータを設定します。エージェント は、この項で説明する3つの異なる方法を使用して設定できます。使用する最良または最適な 方法は、用途によって異なります。

- **1. ESC** のインストール時の **SNMP** エージェントの有効化および設定:
	- **BootVM** によるスタンドアロンまたはアクティブ**/**スタンバイ **HA** セットアップ

ESCのインストール中に、次の追加パラメータを使用してSNMPエージェントを設定 します。

% bootvm.py <esc\_vm\_name> --image <image-name> --net <net-name> --enable-snmp-agent --ignore-ssl-errors --managers "udp:ipv4/port,udp:[ipv6]/port"

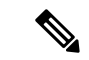

マネージャの値は、SNMPトラップが「udp:ipv4/port」または 「udp:[ipv6]/port」形式で配信される場所のカンマ区切りリストで す。IP とポートは実際の値に置き換える必要があります。 (注)

• アクティブ**/**アクティブ **HA** 設定

アクティブ/アクティブインストール中に SNMP エージェントを有効にできます。設 定パラメータ ignore\_ssl\_errors および managers リストを渡して、インストール時に エージェントを設定できます。aa-params.yaml で定義するか、次のコマンドラインで 渡すことができます。

openstack stack create name-aa --template aa.yaml -e aa-params.yaml \ --parameter nameprefix=ESC\_AA \  $--parameter$  image name=ESC-5 2 0 43 \ --parameter flavor name=m1.large \ ... --parameter snmp agent startup: auto \ --parameter snmp\_agent\_ignore\_ssl\_errors: true \ --parameter snmp agent managers: [ "udp:ipv4/port,udp:[ipv6]/port" ]

#### **2. ESCADM** による有効化と設定

#### • スタンドアロンまたはアクティブ**/**スタンバイ **HA** 設定

ESCADM ツールを使用して、マネージャや ignoreSslErrors プロパティなどの SNMP エージェント設定パラメータを変更できます。

sudo escadm snmp set --ignore ssl errors=true --managers="udp:ipv4/port,udp:[ipv6]/port"

• アクティブ**/**アクティブ **HA** 設定

ESC ノード 1、ノード 2、ノード 4、およびノード 5 のすべてのリーダー対応ノード で、次のコマンドを実行します。

sudo escadm snmp set --startup=auto

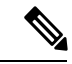

スタック更新によってノードが削除され、再作成された場合は、 直前のコマンドを再実行する必要があります。 (注)

プライマリデータセンターの SNMP 対応ノード (ノード1および2)でのみ、ESC サービスを再起動します。一度に 1 つのノードです。

sudo escadm stop sudo escadm start

リーダーノードが正常になり、SNMP エージェントが実行されたら、リーダーノード に SNMP エージェント設定を次のように追加できます。

sudo escadm snmp set --ignore ssl errors=true --managers="udp:ipv4/port,udp:[ipv6]/port"

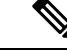

ignore-ssl-errorsパラメータは主に、ESC VMで自己署名証明書 が使用される SSL エラーを防止する開発者環境用です。 (注)

> マネージャの値は、SNMP トラップが 「udp:ipv4/port」または 「udp:[ipv6]/port」形式で配信される場所のカンマ区切りリスト です。IP とポートは実際の値に置き換える必要があります。

**3.** 設定ファイルの更新

この設定の更新を有効にするには、SNMP エージェントがすでに有効になっている必要が あります。

設定は、/opt/cisco/esc/esc\_database/snmp.conf ファイルにあります。このファイルは JSON 形式です。次に例を示します。

```
{"sysDescr": "ESC SNMP Agent",
   "listeningPort": "2001",
   "managers": [
       "udp:[ipv4]/port",
       "udp:[ipv6]/port"
   ],
   "ignoreSslErrors": "yes",
   "logLevel": "INFO",
   "sysLocation": "Unspecified",
   "sysName": "system name",
   "pollSeconds": "15",
   "listeningAddress": "0.0.0.0",
   "healthUrl": "https://<esc_vm_ip>:8060/esc/health",
   "sysContact": "root@localhost"}
```
### **ESC SNMP MIB** の定義

次の表で、ESC MIB の内容について説明します。これらの値は、snmp.conf ファイルで設定で きます。

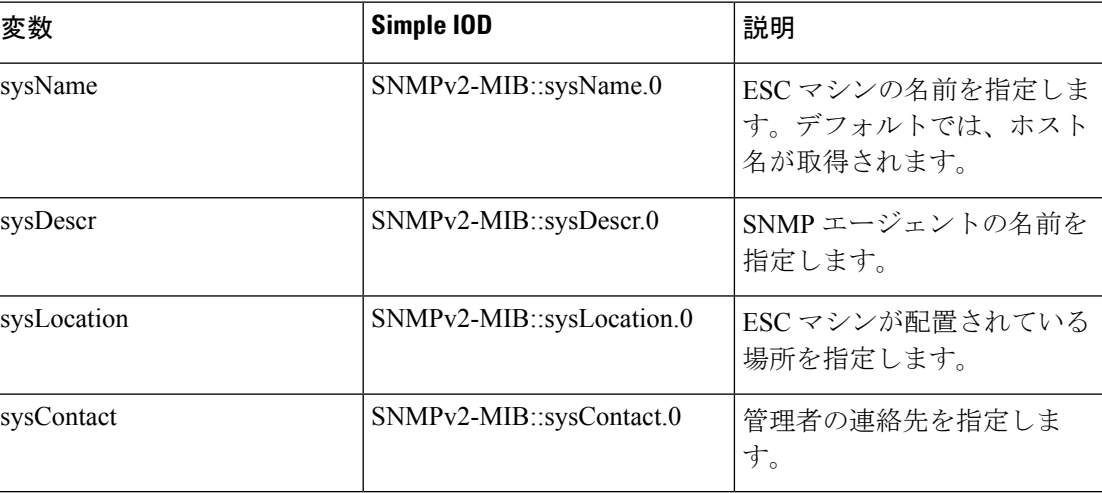

### **SNMP** トラップ通知の有効化

ESCADM ツールを使用して、SNMP サービスを開始します。

sudo escadm snmp start

また、ESCADM ツールを使用してステータスの取得を停止したり、SNMP エージェントの設 定を変更できます。

sudo escadm snmp stop sudo escadm snmp status sudo escadm snmp restart

## **ESC** での **SNMP** トラップの管理

この項の内容は、次のとおりです。

- ESC での SNMP 通知タイプについて
- ネットワークからの SNMP トラップメッセージの直接受信
- トラップエンドポイントの管理 (SNMP マネージャ)
- HA 環境での ESC SNMP の管理
- アクティブ/アクティブ環境での ESC SNMP エージェントの管理
- ESC での自己署名証明書の管理

#### 手順

• **ESC** での **SNMP** 通知タイプについて:次の表に、このバージョンの SNMP エージェント でサポートされているすべてのイベントを示します。これらのステータスコードとメッ セージは、ESC の状態が変更された場合にのみ、登録されたマネージャに SNMP トラッ プを介して返されます。2000 シリーズのステータスコードは、ESC が動作していること を意味します。5000 シリーズのステータスコードは、1 つ以上の ESC コンポーネントが 稼働していないことを意味します。2000 シリーズおよび 5000 シリーズのステータスコー ドの詳細については、「REST API を使用した ESC の正常性のモニタリング」の項を参照 してください。

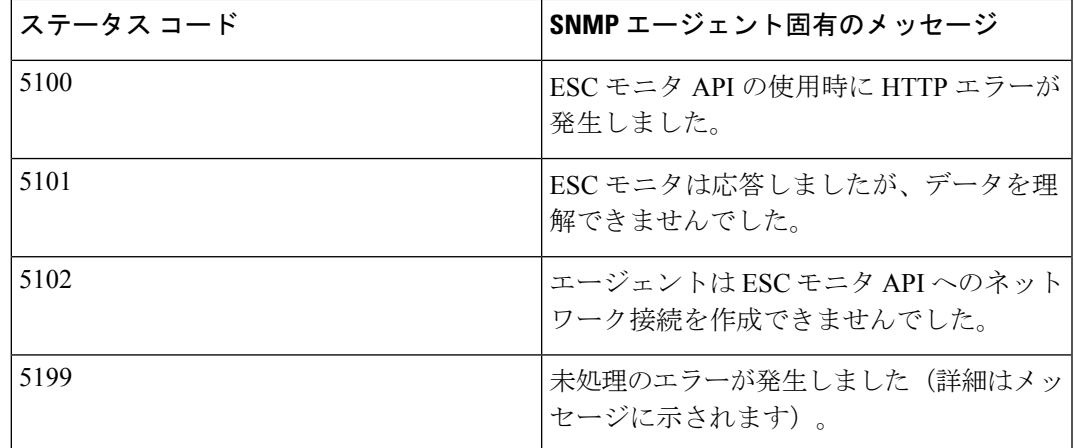

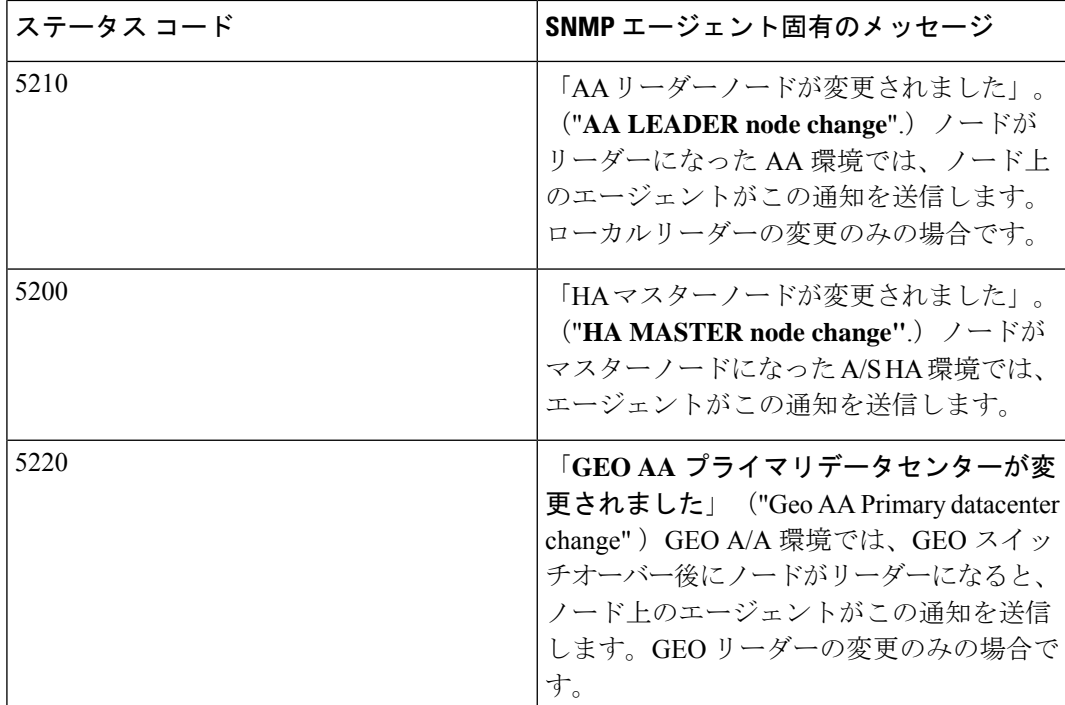

• ネットワークからの**SNMP**トラップメッセージの直接受信:snmpgetsnmpwalkやsnmptrapd などの基本的な SNMP UNIX ツールを使用して、ネットワークから SNMP トラップメッ セージを直接受信します。使用例:

snmptrapd -m ALL -f -Lo -c snmptrapd.conf <port>

これにより、ポート12113でSNMPトラップデーモンが開始されます。シスコおよびESC MIB が ~/.snmp/mibs に存在することを確認します。参照された snmptrapd.conf は次のよう になります。

```
disableAuthorization yes
authCommunity log,execute,net public
# traphandle default /Users/ahanniga/bin/notify.sh esc
```
createUser myuser MD5 mypassword DES myotherpassword

format2 %V\n% Agent Address: %A \n Agent Hostname: %B \n Enterprise OID: %N \n Trap Sub-Type: %q \n Community/Infosec Context: %P \n Uptime: %T \n PDU Attribute/Value Pair Array: \n%v \n -------------- \n

トラップには、statusCode と statusMessage の 2 つのエントリが含まれます。このトラップ は、ステータスが変化したときに送信されます。

```
DISMAN-EVENT-MIB::sysUpTimeInstance = Timeticks: (3971) 0:00:39.71
SNMPv2-MIB::snmpTrapOID.0 = OID: CISCO-ESC-MIB::statusNotif
SNMPv2-MIB::sysDescr.0 = STRING: ESC SNMP Server
CISCO-ESC-MIB::escStatusCode.0 = STRING: "2000"
CISCO-ESC-MIB::escStatusMessage.0 = STRING: "ESC services are running."
```
• トラップエンドポイントの管理(**SNMP**マネージャ):SNMPエージェントは、変更の設 定ファイルを監視し、変更が行われたときにリロードします。コンフィギュレーション

ファイルに対してマネージャのエンドポイントを追加または削除し、以降のトラップでは 新しい設定が使用されます。

- **HA** 環境での **ESC SNMP** エージェントの管理:2 つ以上の ESC ノードを HA 設定で展開 し、SNMP エージェントがこの設定をサポートします。ただし、HA 展開では次の点を考 慮してください。
	- •1つの ESC ノード(マスターノード)のみが SNMP トラップを送信できます。
	- バックアップノードがマスターになった場合は、SNMPエージェントが稼働している 必要があります。
	- マスター設定に加えた変更は、バックアップノードにも適用する必要があります。
	- フェールオーバーが原因でノードがマスターノードになると、トラップが生成されま す。
- **AA**環境での**ESC SNMP**エージェントの管理:SNMPエージェントサービスは、ローカル またはGEOESCアクティブ/アクティブセットアップでもサポートされます。アクティブ/ アクティブ展開における考慮事項は次のとおりです。
	- SNMP エージェントはリーダーノードでのみトラップを実行し、送信します。
	- トラップは次のシナリオで送信されます。
		- ESC ヘルス API のステータスコードの変更時。SNMP エージェントは、AA のヘ ルスモニタ API をポーリングし、返されたステータスコードに変更がある場合 は、トラップとしてサブスクライバに送信されます。
		- ローカルスイッチオーバーを示す新しいリーダーになるノードによる、ローカル スイッチオーバーの後。
		- 新しい GEO プライマリデータセンターのリーダーになるノードによる、GEO ス イッチオーバーの後。
	- リーダーノードの設定に対する変更は、スイッチオーバー後に新しいリーダーによっ て引き継がれます。
- 自己署名証明書の管理:ESC が展開されて SNMP エージェントが ESC のヘルス API を使 用する場合は、サーバにルート信頼証明書をインストールしておくことを推奨します。環 境が既知であり、信頼できるものである場合、設定パラメータ「ignoreSslErrors」を使用し てこれらのエラーを無視することができます。ただし、この設定をよりセキュアなデフォ ルトに維持する場合は、ESC 証明書を JVM 信頼ストアにインポートすることによって、 自己署名証明書をインストールできます。次の項では、これを実行する手順について説明 します。
	- a) localhost の代替名として esc を追加します。ファイル「/etc/hosts:」で次のように追加 します(または、「esc」が最後に追加されていることを確認します)。

<sup>127.0.0.1</sup> localhost localhost.localdomain localhost4 localhost4.localdomain4 esc

b) SNMP エージェント コンフィギュレーション ファイル

「/opt/cisco/esc/esc\_database/snmp.conf」では、healthUrl が ESC を指している必要があ ります。

```
"healthUrl": "https://esc:8060:/esc/health"
```
c) 証明書をトラストストアにインポートします。次に、\$JAVA\_HOME is/usr/lib/jvm/jre-1.8.0-openjdk.x86\_64 を想定し、証明書をインポートする例を示しま す。

```
cd /opt/cisco/esc/esc-config
sudo openssl x509 -inform PEM -in server.pem -outform DER -out server.cer
sudo keytool -importcert -alias esc -keystore $JAVA HOME/lib/security/cacerts
-storepass changeit -file server.cer
```